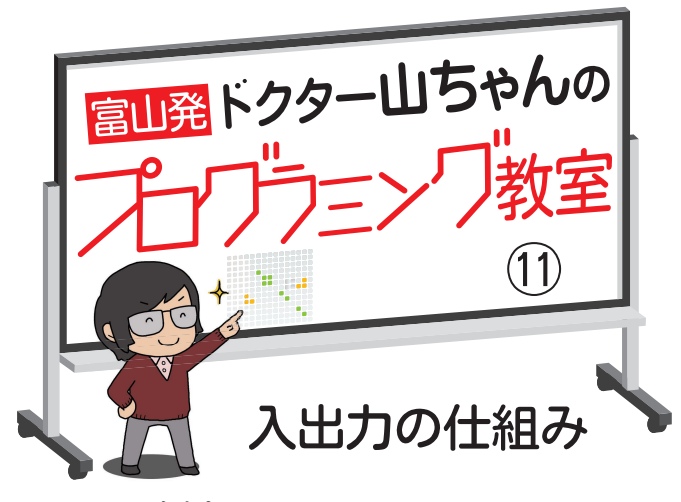

れんさい 今回から、連載の5回目(5月 1日掲載) で学んだインターフェ ースを使ったプログラミングを勉 強します。インターフェースはセ じょうほう ンサーからの 情 報をコンピュー ターに伝えたり(入力)、コンピ ューターからの情報でロボットを そうち 動かす(出力)装置のことです。

例えば、ゲーム機に欠かせない コントローラーは、ボタンを使っ て本体に情報を伝え(入力)、キ ャラクターを動かします(出力)。 人が来たらセンサーが反応し、明 かりがつく自動点灯システムも**、** この仕組みです。プログラミング は、身近のいろいろな場面で活用 されていることを実感しますね。

## ++ ゲームづくりに 挑 戦

今回は、micro:bit (マイクロ ビット)というインターフェース しょうかい を 紹 介します。手のひらくらい の大きさの板に、温度や明るさ、 。<br>揺れなどを測るセンサーや**、**入力 <sub>をくわり</sub><br>装置の役割を果たす2個のボタ ン、出力装置として�個のLED (発光ダイオード)<sup>ひょうじ</sup><br> そな 備わっています。さらに、他のセ ンサーからの情報を受け取った り、外部へ信号を送ってモーターなどを動かしたりする入出力端子

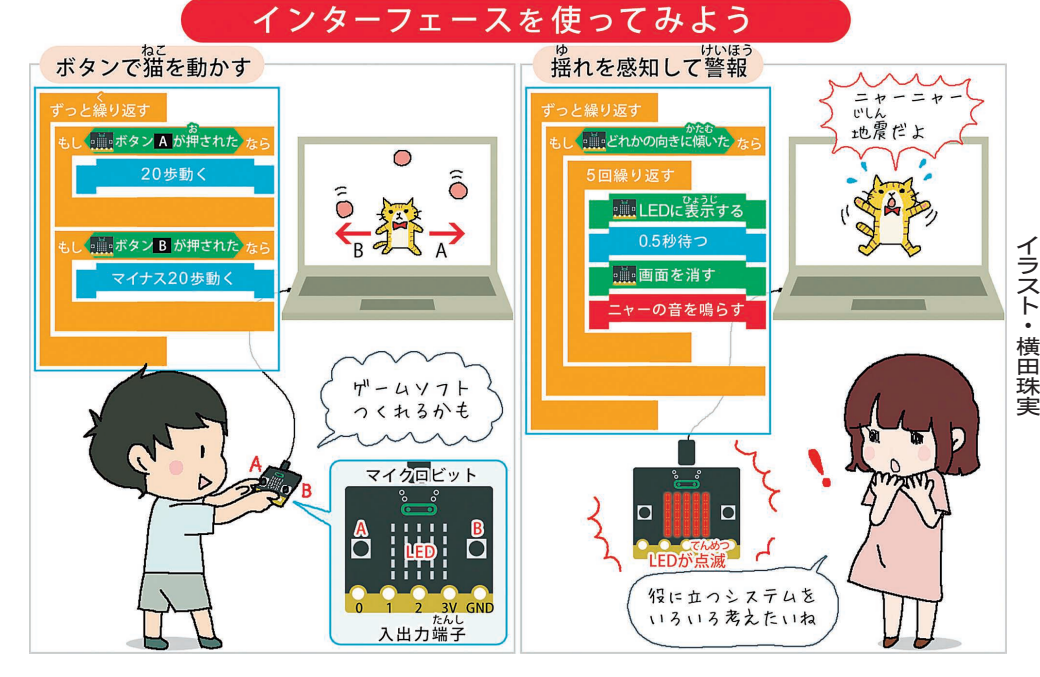

**ワード 気<sup>に</sup>なる** micro: bit

イギリスの公共放送局「BBC」が 開発し、同国の全小中学校にプログラ

ミング教材として導入されたインターフェース。入出力端子の 他、センサーやLEDの機能を備える。富山でも多くの学校で、 プログラミング教材として使われています。

## もついています。

じっせん うつ 実践に移りましょう。子ども向 けのビジュアルプログラミング言 語、Scratch(スクラッチ)を使 ってmicro:bitを動かしてみます。 小学生の太郎君は**、**ボタンに関す る命令で次のプログラムを考え、 a<u>c</u><br>猫のキャラクターを動かします。

**「もし<ボタン●が押された>** なら」「前に▲歩動く」

**●にはA** (進む) かB (逆方 向に進む)、▲には歩数を入れま す。逆方向に進むことを、命令文 では「マイナス」と表記します。 なお、いつボタンが押されてもい く いように、はじめに「ずっと繰り 返す」を入れてください。

じょうけんぶんき 条 件分岐と繰り返しの命令を 組み合わせれば、ゲームも作れま す。猫に画面の上から落ちてくる ボールをキャッチさせましょう。 先の命令文に、ボールが落ちてく るプログラムを追加します。ボー ルの動きに合わせて、AとBのボ タンで猫を動かし、ボールをキャ ッチするのです。

## <sup>十</sup>十 揺れを感知

太郎君の友人、 花子さんは、 ゆ micro:bitの揺れを感じるセンサ ーで、地震警報機のプログラムを 考えました。

イラスト右側の命令文を見てく ださい。「LEDに表示する」は、 光るという意味です。揺れの情報 が伝わると、「0.5秒待つ」や「ニ ャーの音を鳴らす」を繰り返し、 LEDを5回点滅させ、「ニャ ー」と5回鳴かせることができま す。いつ起こるか分からない地震 に備え、冒頭に「ずっと繰り返 す」を入れます。

インターフェースを使ったプロ グラミングは、工夫次第で、より便 利で楽しい生活につながります。

、 、、。。。。。。。<br>(山西潤一・富山大名誉教授、日本教 ー<br>育情報化振興会長)

☆毎週土曜日に掲載します